# QGIS GML application schema toolbox guided tour – use case on French Groundwater Information Network (GIN)

OSLANDIA

Géosciences pour une Terre durable

211321,6766.130

S.Grellet – BRGM / H.Mercier – Oslandia

 $-1.89374046 - 6255$ 

FOSS4G-E 2017 workshop – Paris – 2017-07-18

# French GIN – linked data use case

#### > **Objectives**

- To provide stable and resolvable links to resources
- To allow reference / data citation
- Independant from underlying technologies used to provide data

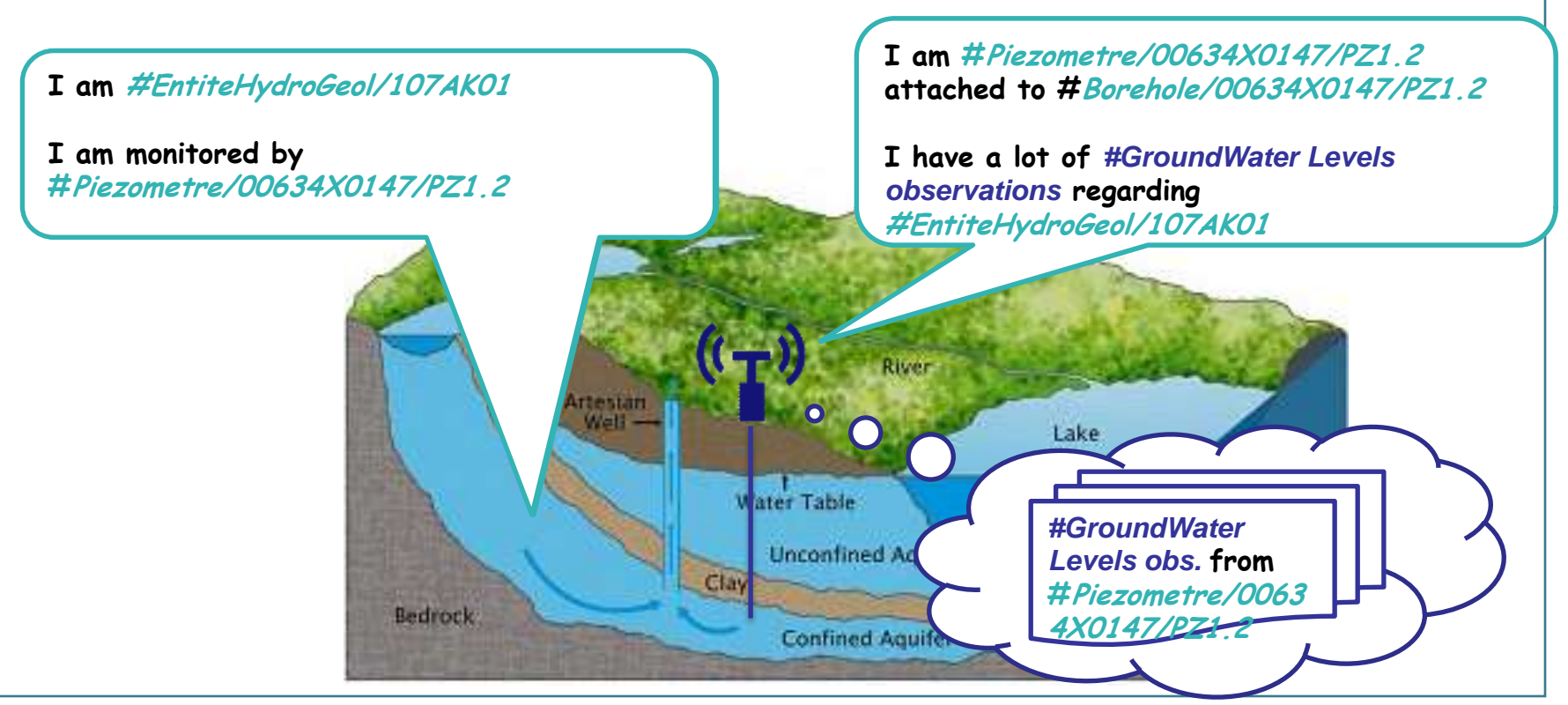

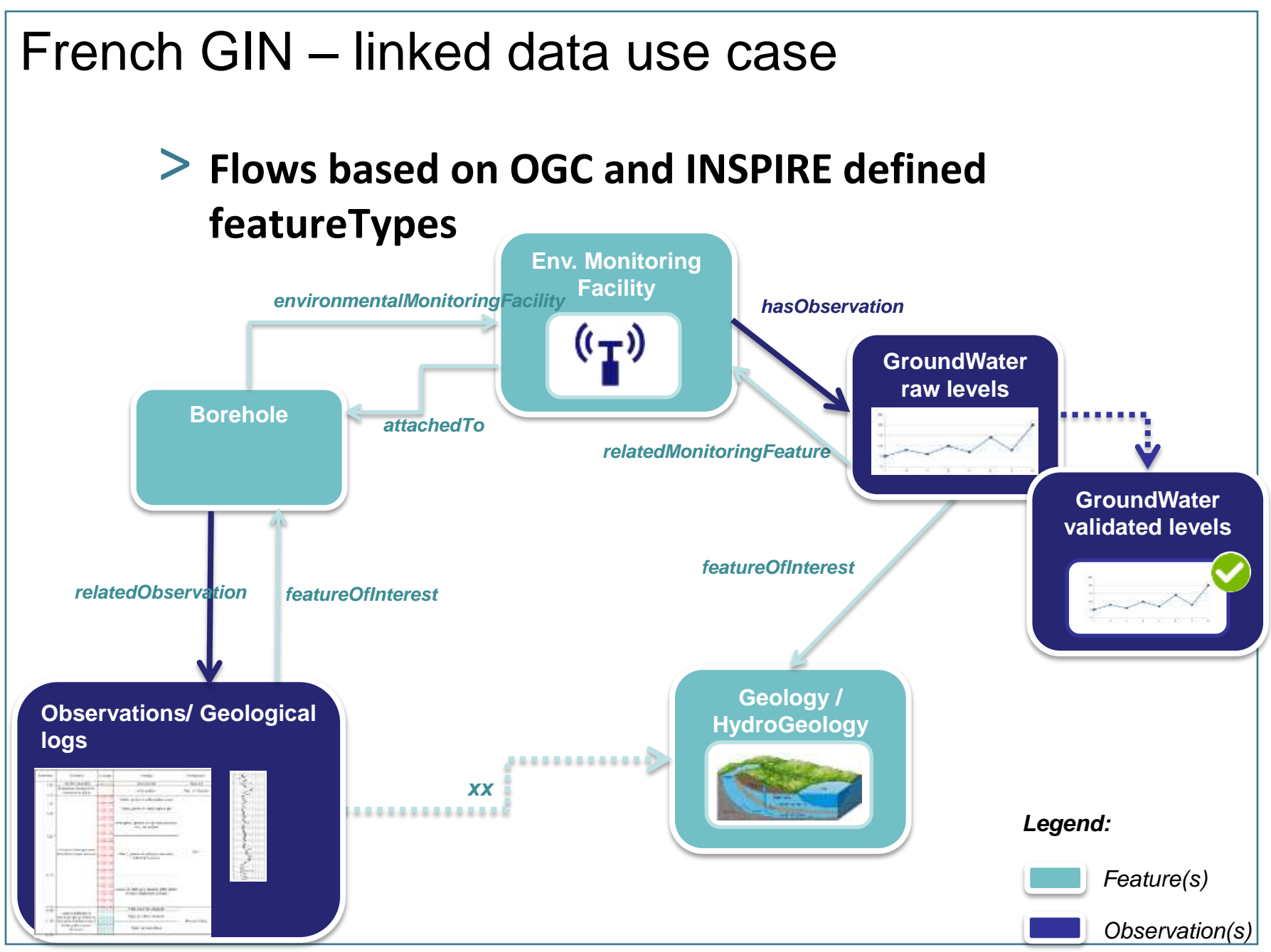

FOSS4G-E 2017 workshop – Paris – 2017-07-18 **> 3**

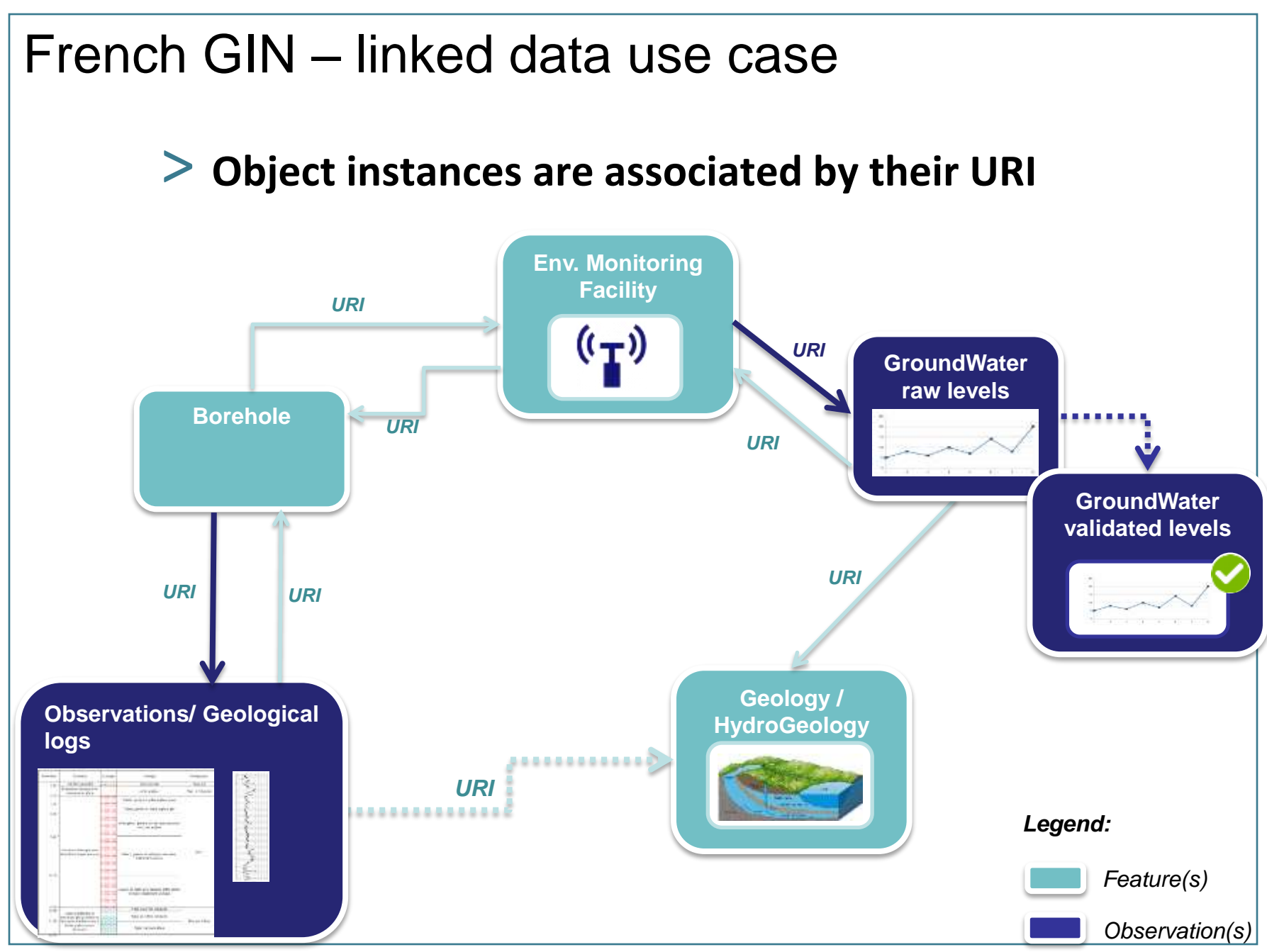

FOSS4G-E 2017 workshop – Paris – 2017-07-18

# French GIN – linked data use case

#### > **URI allowing to dereference content exposed by OGC services**

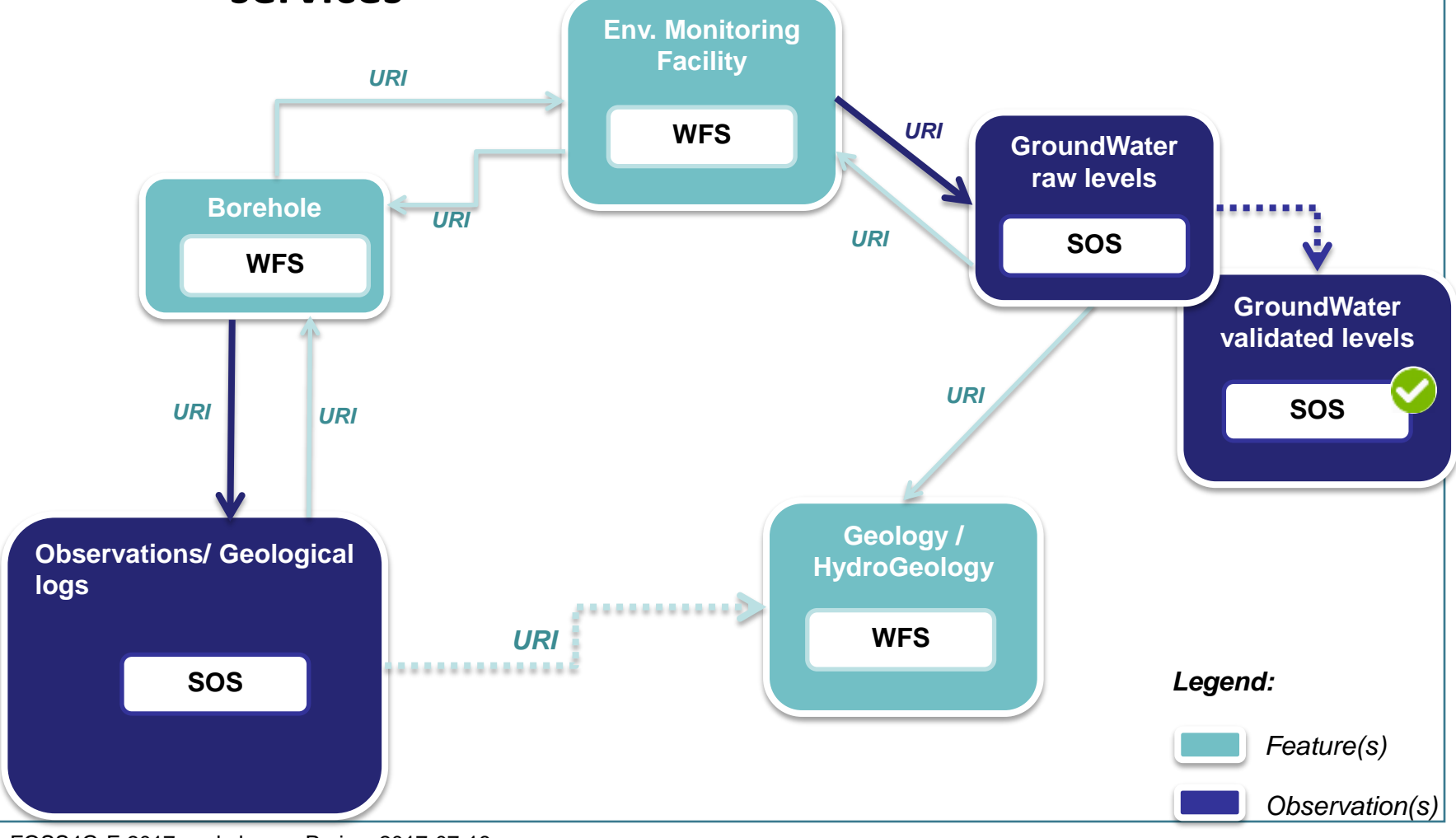

#### FOSS4G-E 2017 workshop – Paris – 2017-07-18

# GML application schema toolbox - overview

### > **Initial idea**

Reuse information available in XML compliant to xsd(s) to handle this content with no hardcoded configuration -> XML aware and database generation on the fly.

# > **Retrieve objects of interest described according to an interoperable standard**

- = semantic and geographical representation
- interacts with the content (XML and Database). Database -> plug other tools

#### > **Resolve XLinks to add more content**

- vocabulary registry definitions (multilinguism is handled)
- linked domain features / observation

# GML application schema toolbox - overview

# > **Trigger custom widgets based on interoperability standards**

- working: Waterml 2 timeseries, Inspire PointTimeSeries
- drafty: GW\_GeologyLogCoverage
- on-going EU AirqualityDirective timeseries

# > **Writes content (file not WFS-T)**

#### > **Standalone OGR/GDAL driver -> reuse**

# GML application schema toolbox use – QGIS 3

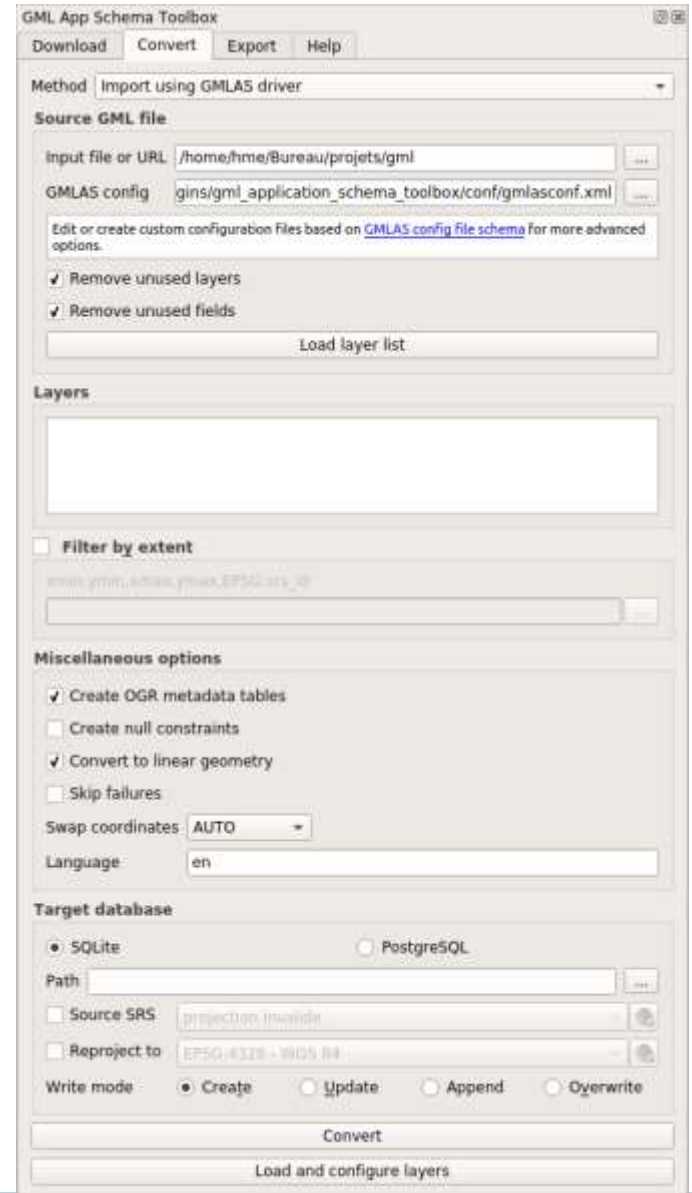

# GML application schema toolbox - overview

### > **Two modes**

- XML mode
- "relational" mode, thanks to GMLAS GDAL driver
	- QGIS project automatic configuration (layers / relations / editor widgets)
	- navigation in the model through standard QGIS forms

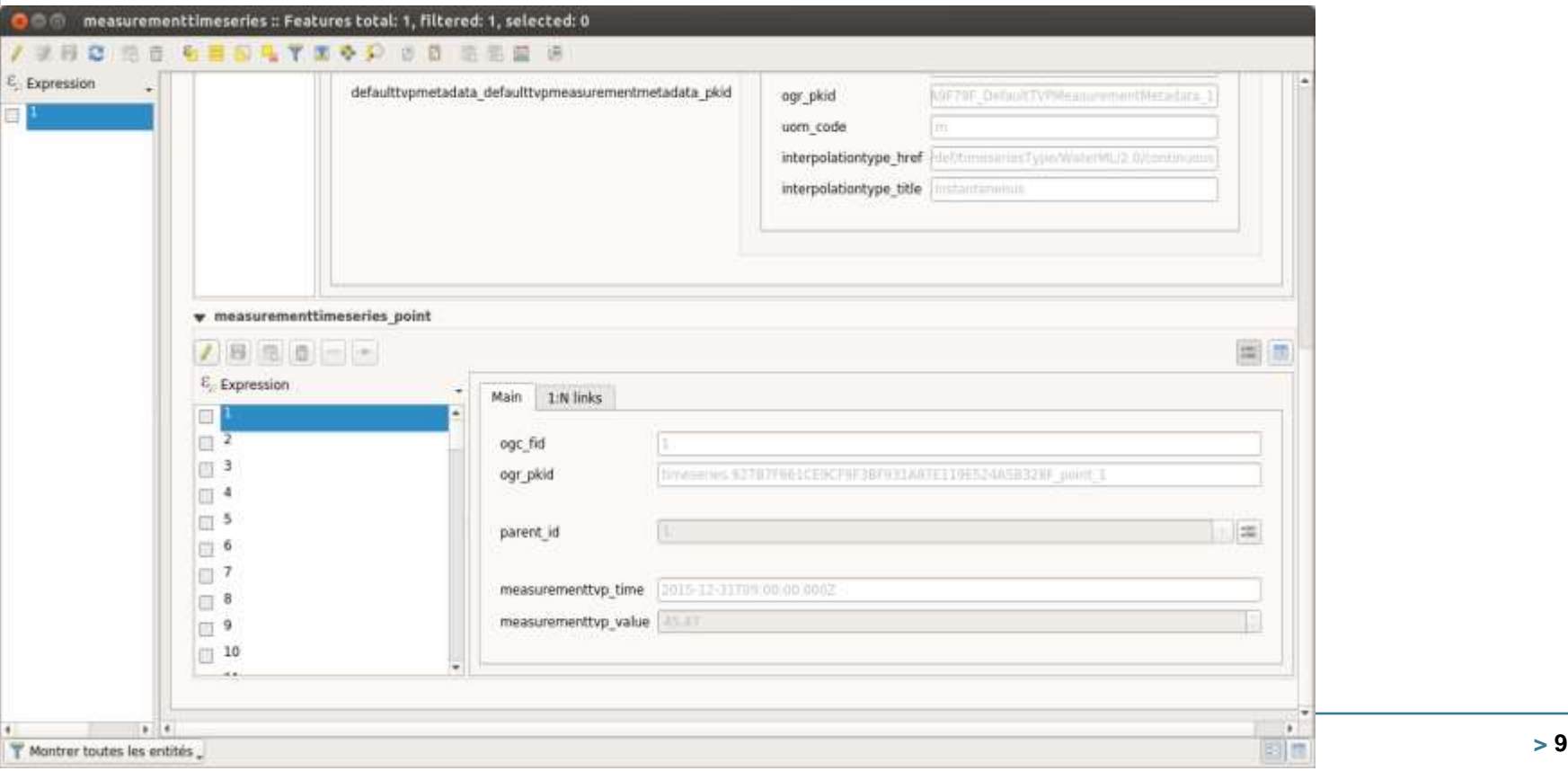

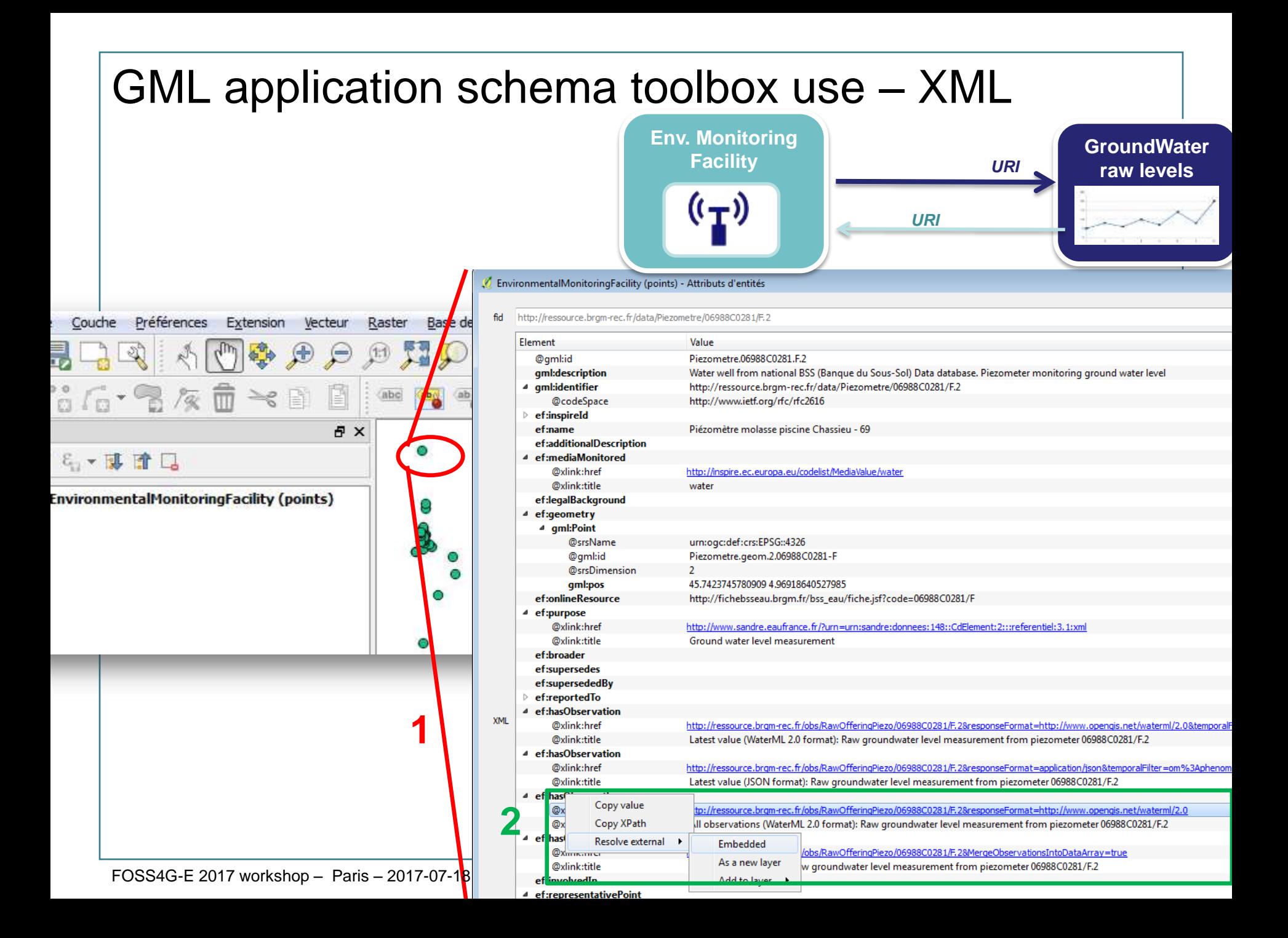

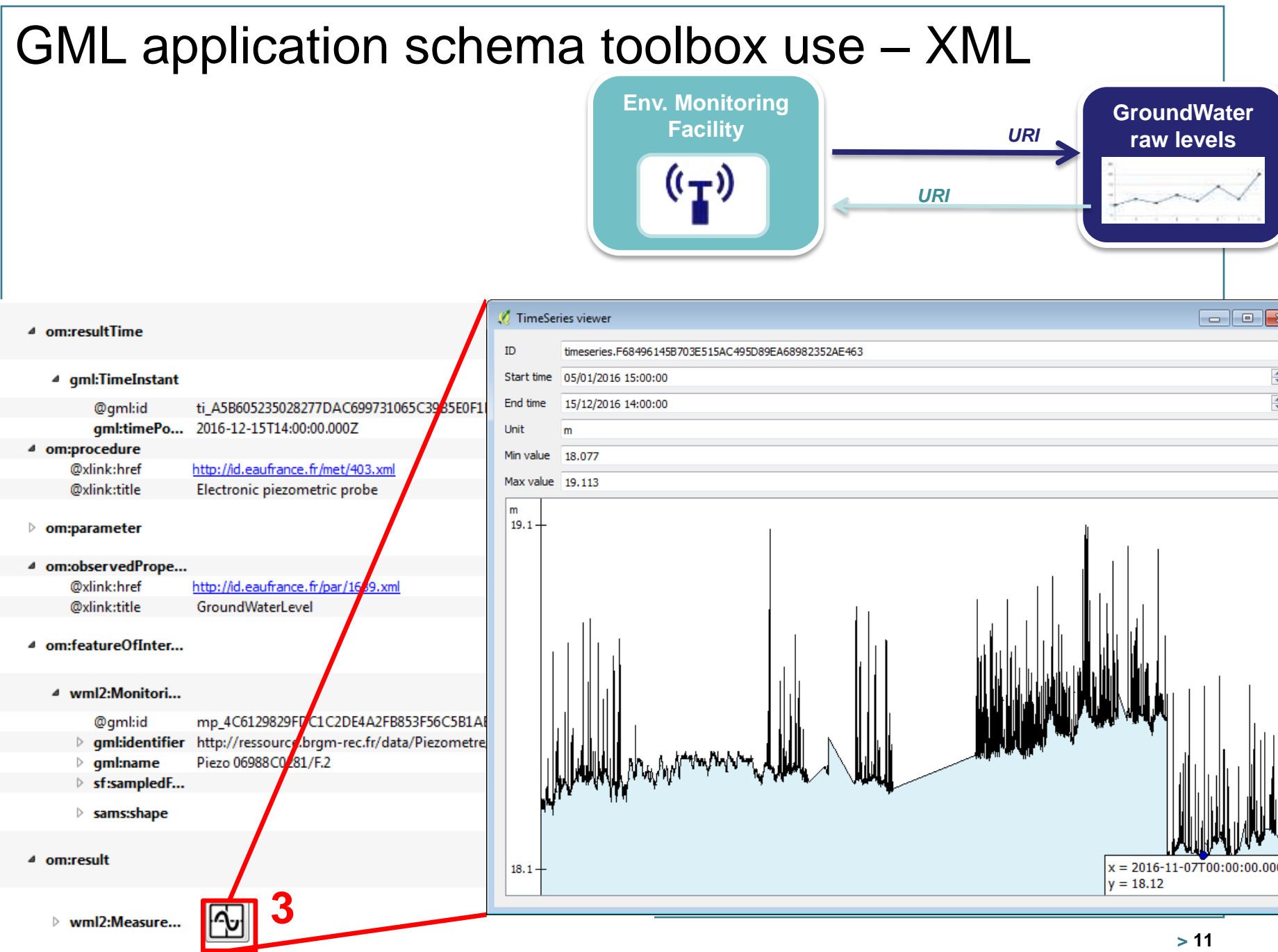

# GML application schema toolbox use – XML

**Borehole**

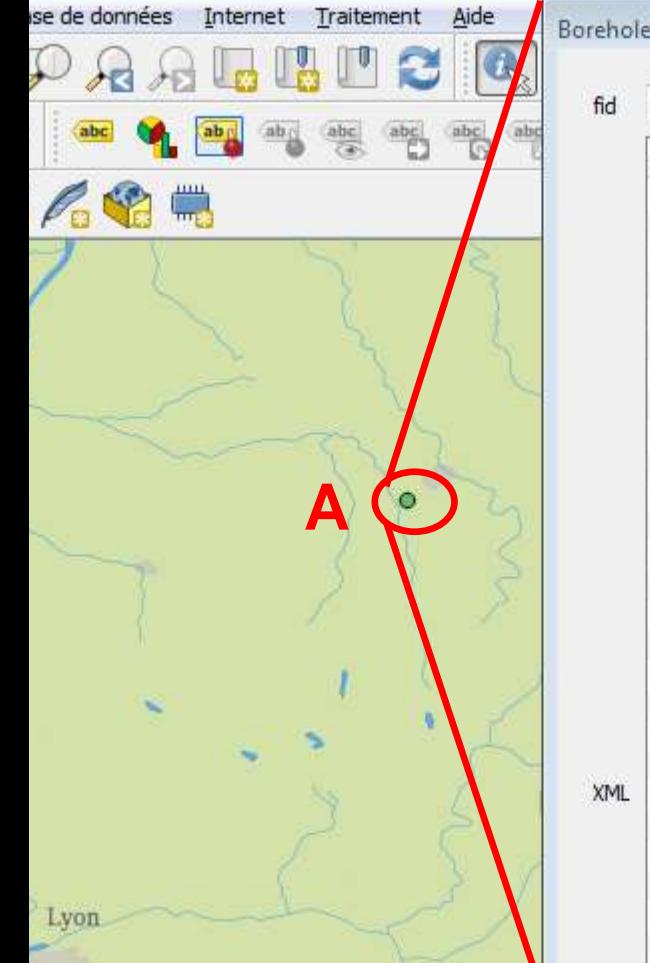

BoreholeView (points) - Attributs d'entités

http://ressource.brgm-rec.fr/data/BoreholeView/BSS001REWW

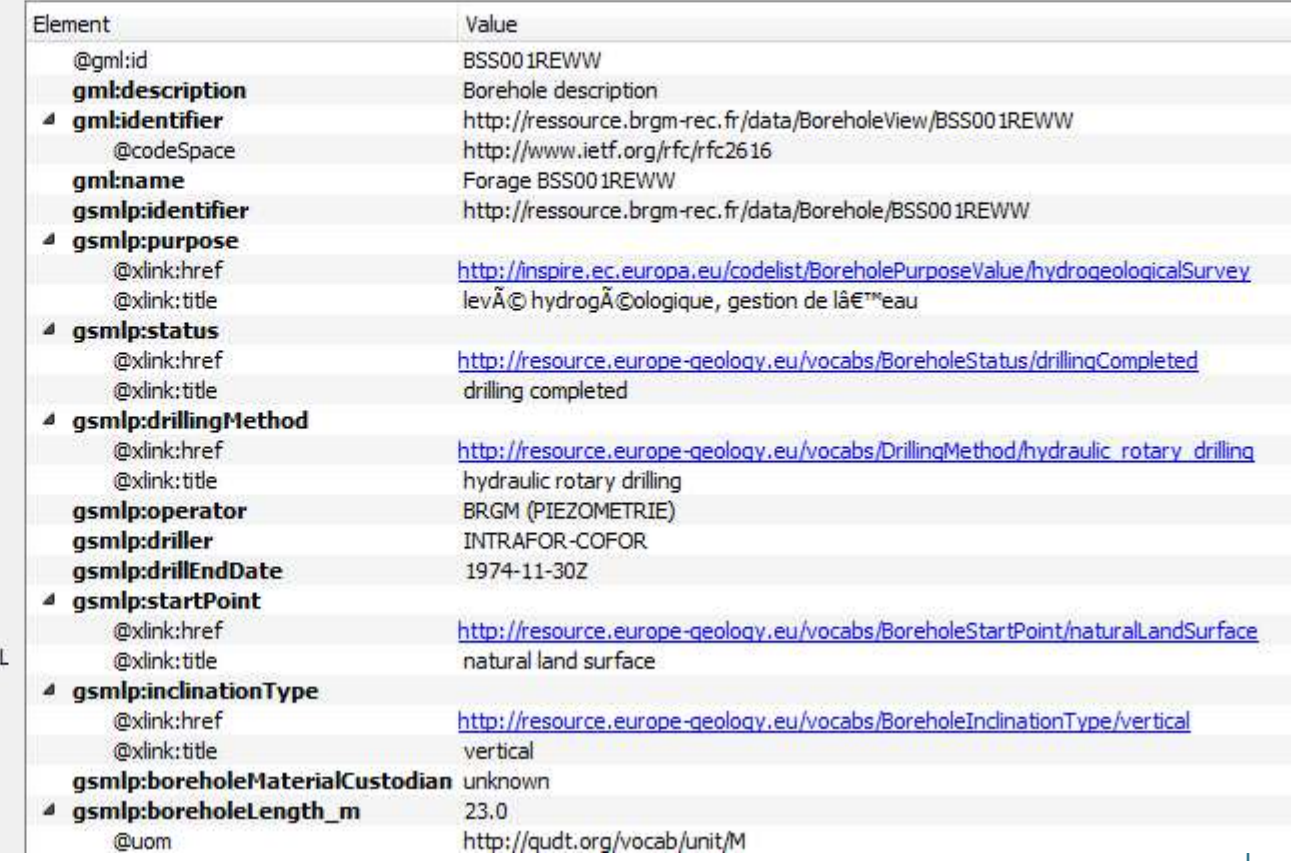

# **GML application schema toolbox use – XML**

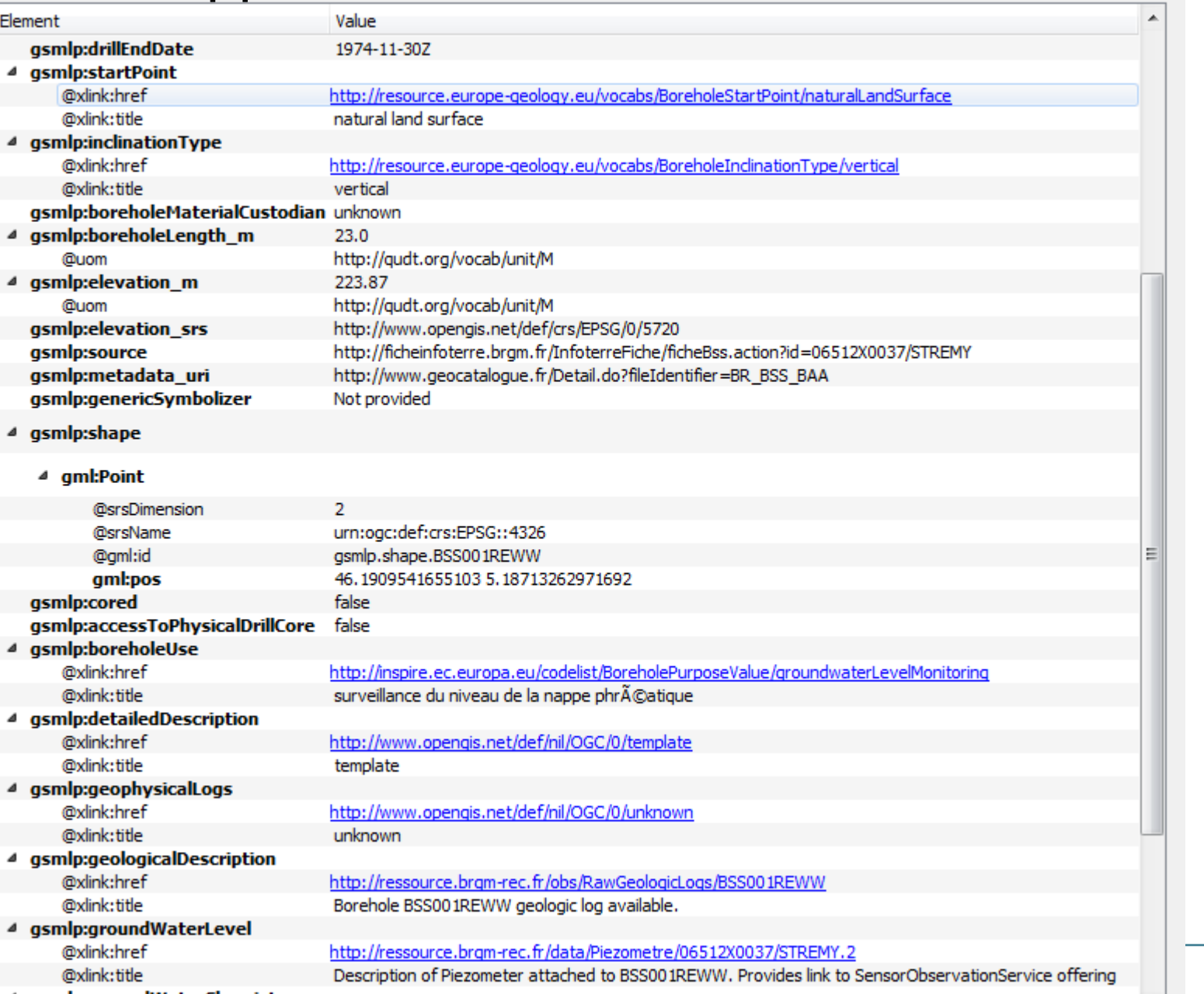

**Borehole**

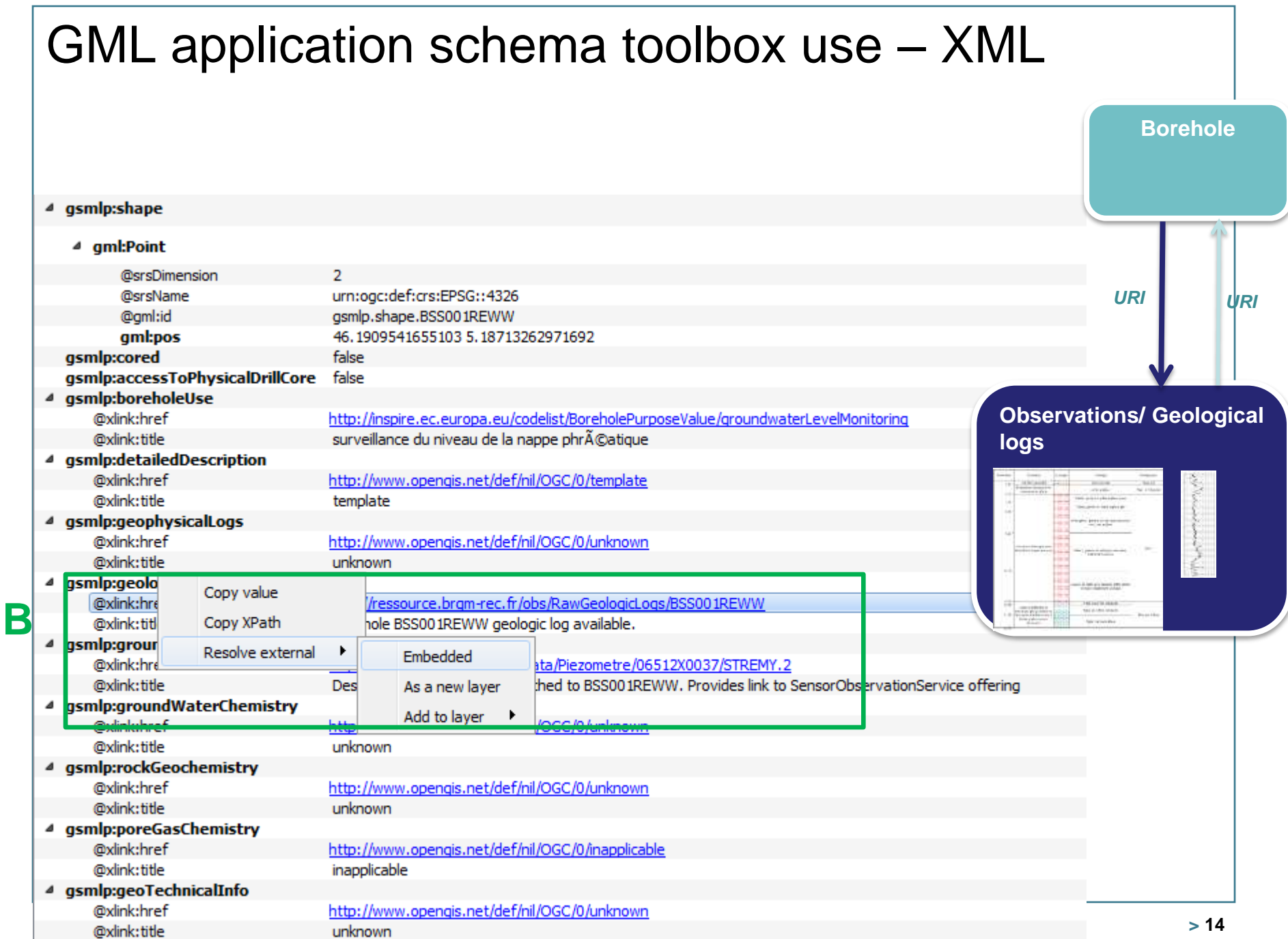

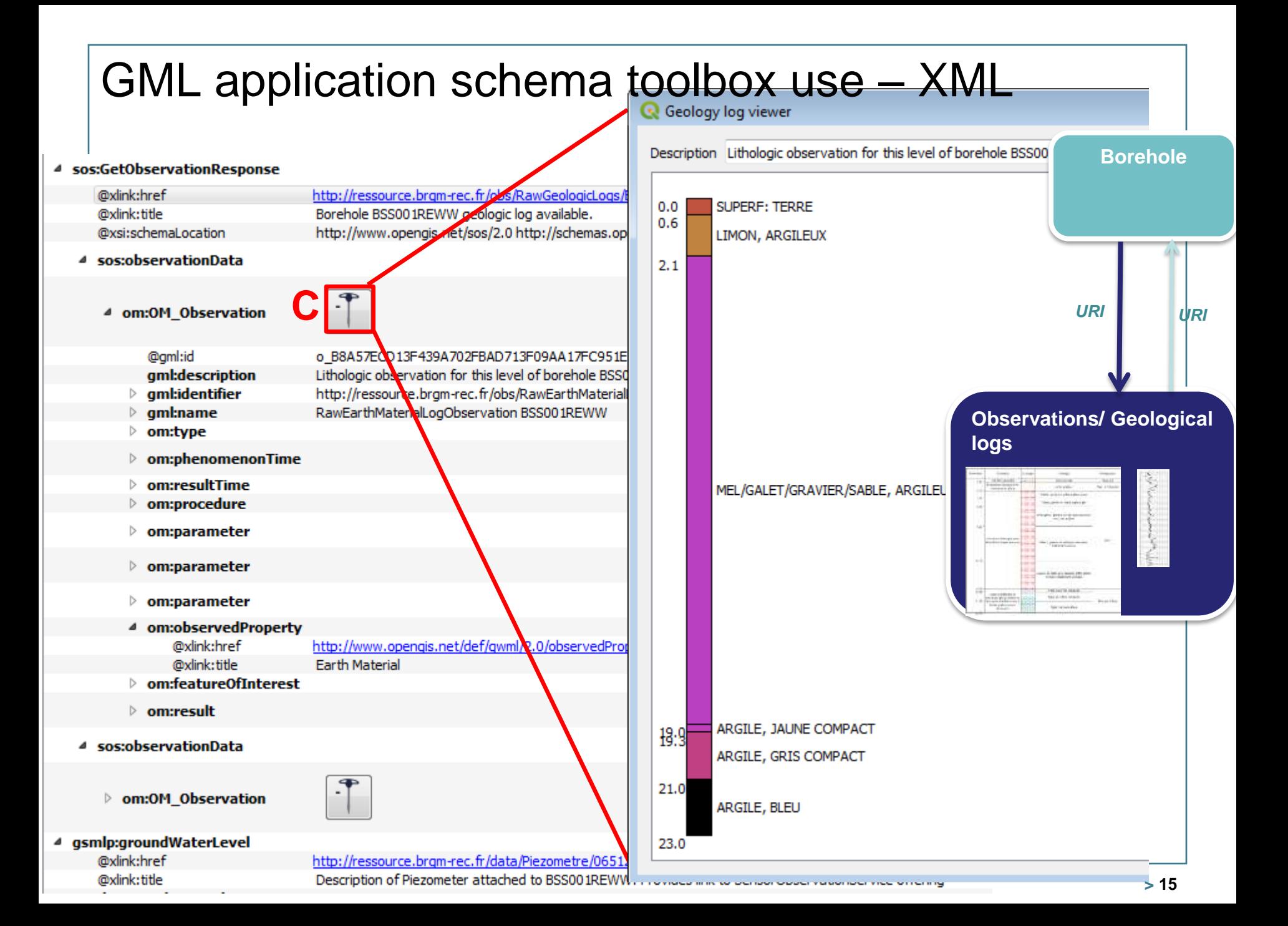

CML application schema to the control of the control of the control of the control of the control of the control of the control of the control of the control of the control of the control of the control of the control of t

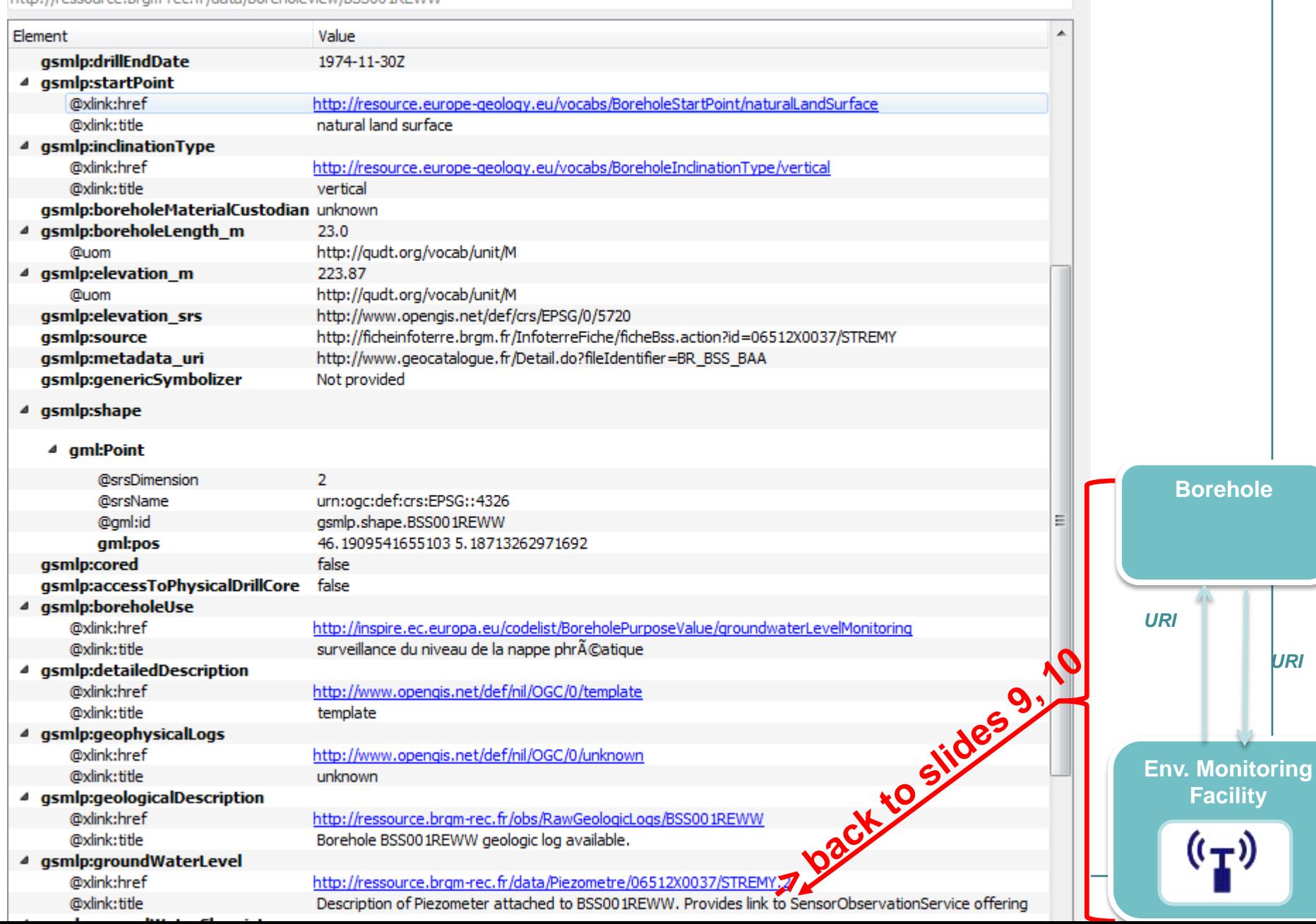

#### GML application schema toolbox use – Database > **WaterML2 flow (see slide 10, Timeseries viewer) but client in database mode**  $B$  :  $G$  ·  $2 \times h \times h$  diverged  $\mathbb{R}$  $\begin{tabular}{|c|c|c|c|} \hline abc & abc & \Delta bc \\ \hline \end{tabular}$ <sub>CSW</sub>  $\mathcal{P}, \mathcal{C}, \mathcal{R}, \mathbb{H}$  :  $\mathbb{R}^3$ Couches **A** X ▼ 8、一可 確 口 gais-bin ◢ ✔ ① Environm **Environ**  $\overline{v}$ ரி linker Envi Env OH Observation Envi Ë MonitoringPointType sampledFeature **MonitoringPointType mame Tim** HomitoringPointType procedure\_href dopervedProperty Print Envi we todeSp Table attributaire - MeasurementTimeseriesType point :: Total des entités: 5000, filtrées: 5000, sélectionnées: Envi ttle MonitoringPointType\_id **istormgPom** Envi  $\Rightarrow$ **IF** 22 Ē Envi easurementTVP valu MeasurementTVP time rementTimeseriesT 45.41 2016-01-10T02:00:00.000Z 234 timeseries.927B7. Envi 233 Ë Ope 45.41 2016-01-10T03:00:00.000Z 235 timeseries.927B7. **HeasurementTimeseriesType** po 234 **TimeIn** Ē Envi 45.41 2016-01-10T04:00:00.000Z 236 timeseries.927B7 235 Envi MeasurementTVP\_value 237 timeseries.927B7. **MeasurementTVP** firme **Tables 236 Tables 2010-01-10103.00. Envi** leasurementTimeseriesTupe 238 timeseries.927B7. Obs **by GDAL GML**<br>**By GDAL GML** Ë Envi 45.41 2016-01-10T07:00:00.000Z 239 timeseries, 927B7. 238 OM\_Observal Envi MeasurementTimeseriesType 45.4 2016-01-10T08:00:00.000Z 240 timeseries.927B7. 239 Ē Envi NamedValue na 45.4 2016-01-10T09:00:00.000Z 241 timeseries.927B7. NamedValue\_val metadata MeasurementTimeseriesMetadata tengoralExtent href 240 Envi M\_Closervatio 45.4 2016-01-10T10:00:00.000Z 242 timeseries.927B7. Envi 241 **Net** 45.4 2016-01-10T11:00:00.000Z 243 timeseries.927B7. 242 ⊿ ⊽ ।ॉी geor 45.4 2016-01-10T12:00:00.000Z 244 timeseries.927B7.. 243 FOSS4G-E 2017 workshop entail on the presentative Point Point 45.4 2016-01-10T13:00:00.000Z 245 timeseries.927B7. 244 45.4 2016-01-10T14-00-00 0007 246 Himpenries 02787

# GML application schema toolbox - Custom viewers API

#### > **Custom viewer?**

• a piece of code able to present some data in a visually appealing way

e.g. : timeseries as plot rather than list of (x,y) values

# > **Main ideas**

- a simple and common way to express access to data: **XPath** on the xsd
- a common graphical API: **PyQT**
- a simple way to add new viewers for specific application schemas (targeted to Python dev audience for now)
	- $-$  Just create a new .py file in a given directory
	- With a common base Python class

#### GML application schema toolbox - Custom viewers API  $\circ$  example.py Raw class GeologyLogViewer(OWidget): 1.  $\overline{\mathcal{D}}$ @classmethod R. def name(cls): return "GW Geology log" -A 15  $\ddot{\mathrm{a}}$ @classmethod 7  $def$   $xml$   $taq(cls)$ :  $\mathfrak{p}$ # the XML tag (with namespace) this widget is meant for 39 # the second element of the tuple is an XPath filter 18 return ("{http://www.opengis.net/om/2.0}0M Observation", 44 "./om:type[@xlink:href='http://www.opengis.net/def/observationType/OGC-GWML/2.2/GW\_GeologyLog']") 12 113 **@classmethod** 14 def icon(cls): 45 return QIcon(os.path.join(os.path.dirname( \_file \_), "drill.svg")) 16 :17 **@classmethod** 18 def init from xml(cls, xml tree): 19 # parse data 28  $data = [1]$ 21 description = resolve\_xpath(xml\_tree, "description/text()") 22 logs = resolve\_xpath(xml\_tree, "result/GW\_GeologyLogCoverage/element/LogValue") 23  $data = []$ 24 for log in logs: 25 fromDepth = float(resolve\_xpath(log, "fromDepth/Quantity/value/text()")) 26 toDepth = float(resolve\_xpath(log, "toDepth/Quantity/value/text()")) 27 value\_text = resolve\_xpath(log, "value/DataRecord/field/Text/value/text()") 28 value cat = resolve\_xpath(log, "value/DataRecord/field/Category/value/text()") 29 value = value text if value text is not None else value cat 38 data.append((fromDepth, toDepth, value)) 31 return cls(description, data) 32 33 def init (self, title, data, parent = None): 34 QWidget. init (self, parent) 35  $#$  ...

# Useful links

- > [https://plugins.qgis.org/plugins/gml\\_application\\_sche](https://plugins.qgis.org/plugins/gml_application_schema_toolbox/) [ma\\_toolbox/](https://plugins.qgis.org/plugins/gml_application_schema_toolbox/)
- > https://github.com/BRGM/gml application schema to [olbox](https://github.com/BRGM/gml_application_schema_toolbox)
	- Documentation, GUI presentation

## > **Multilinguism handling**

• INSPIRE registry: same flow asking for English then Greek definitions

<https://www.youtube.com/watch?v=EeAyyUOykVE>

# > **How to test under QGIS3 until its official release**

- [OSGeo4W](https://trac.osgeo.org/osgeo4w/)
	- Use [OSGeo4W](https://trac.osgeo.org/osgeo4w/) installer
	- Advanced install \ Desktop -> add qgis-dev
	- Then install the plugin from QGIS repository
- Virtualbox : [http://hekla.oslandia.net/qgis\\_gmlas\\_box/](http://hekla.oslandia.net/qgis_gmlas_box/)

# **Conclusion**

### > **Generic work successfully tested on**

- OGC : GroundWaterML2, GeoSciML4, WaterML2
- INSPIRE : EnvironmentalMonitoringFacilities, BioGeographicalRegions, LandCover, ProtectedSites, MineralResources, PointTimeSeriesObservation

# > **Our domain colleagues can now finally make use of standardized content**

# > **Next steps**

- Address (some) SWE specificities
- Have more domain widgets
- Handle other content type (JSON-LD ?)
- Workshop at Foss4G-E :  $github$  [ticket](https://github.com/BRGM/gml_application_schema_toolbox/issues/12) to gather content to play with
- Feel free to use, test, enhance it, propose evolutions

![](_page_21_Figure_0.jpeg)

Thank you

**[s.grellet@brgm.fr](mailto:s.grellet@brgm.fr) [m.beaufils@brgm.fr](mailto:m.beaufils@brgm.fr)**

**[hugo.mercier@oslandia.com](mailto:hugo.mercier@oslandia.com)**